## **TID: 3XCLNT.EXE - Readme for 3XCLNT.EXE - TID2906328**

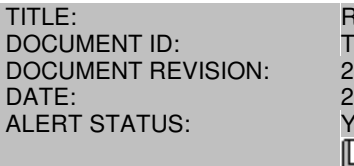

Readme for 3XCLNT.EXE TID2906328 29MAR96 Yellow README FOR:  $\boxed{1}$  3XCLNT.EXE

## **NOVELL PRODUCT and VERSION:**

NetWare for Macintosh 3.011 NetWare for Macintosh 3.12

## **ABSTRACT:**

This file contains the client pieces to work with Novell 3.x NetWare for Macintosh products. Included are NetWare UAM 3.0, Notify 5.0, NetWare Client v2.0 and Appleshare 3.6.1.

DISCLAIMER: THE ORIGIN OF THIS INFORMATION MAY BE INTERNAL OR EXTERNAL TO NOVELL. NOVELL MAKES EVERY EFFORT WITHIN ITS MEANS TO VERIFY THIS INFORMATION. HOWEVER, THE INFORMATION PROVIDED IN THIS DOCUMENT IS FOR YOUR INFORMATION ONLY. NOVELL MAKES NO EXPLICIT OR IMPLIED CLAIMS TO THE VALIDITY OF THIS INFORMATION.

## **ISSUE**

APPLESHARE v3.6.1This is the latest version of AppleShare workstation software from Apple Computer, Inc.If you plan to use the NetWare UAM, you must install AppleShare 3.6.1 or later. If AppleShare has already been installed on the Macintosh, the AppleShare v3.6.1 can be copied to the System Folder on the Macintosh, replacing the currently installed version. If AppleShare has NOT already been installed on the Macintosh, you need to first install AppleShare from your System diskettes that came with the Macintosh. Then, you can copy the AppleShare v3.6.1 to the System Folder, updating the version you just installed.Once you have installed the AppleShare v3.6.1 software, reboot the Macintosh.NOTIFY v3.0This version of the Notify INIT addresses several issues. It includes the fix for a problem with Notify loading on a System 6.x Macintosh with over 8 MB of RAM. It resolves several performance issues when running System 7. The frequency at which it polls the NetWare server for messages has been decreased, which resolves some performance problems on large networks.To install the Notify INIT, drag the file to the System Folder on the Macintosh. On a System 6.x Macintosh, the file will stay at the root level of the System Folder. On a System 7 Macintosh, the file will be placed in the Extensions Folder inside of the System Folder. Once this file is installed, reboot the Macintosh.NETWARE UAM v5.0Macintosh users must use the NetWare UAM under any of these conditions:1) Using AppleShare 3.62) The user name is longer than eight (8) characters.3) The password is longer than eight (8) characters.4) The NetWare server requires encrypted passwords.Note: The NetWare UAM can display only the first 31 characters of a server+s name.To install the NetWare UAM, create a folder at the root level of the System Folder and call it 'AppleShare Folder'; you must use this exact spelling. Copy the NetWare UAM file into the new folder. Then, reboot the Macintosh.\*\*\*\*\* KNOWN ANOMALIES \*\*\*\*\*NETWARE UAMPROBLEM #1: When you attempt to change a password from the NetWare UAM login dialog box, the display of highlighted text can become inaccurate. Text you type can replace text that is not highlighted.SOLUTION: Tab to each field and press the Delete key to delete all the text in each field. Then, start over.PROBLEM #2: A minor incompatibility exists between the NetWare UAM and version 3.x of the NowMenus component of the Now Utilities from Now Software, Inc. If you have attached Chooser extensions in the Apple menu, and you select the AppleShare submenu of the Chooser, the UAM may report that you have an incompatible version of AppleShare.SOLUTION: Upgrade to version 4.x of NowMenus, or do not use the AppleShare submenu of the Chooser. Instead, simply run the Chooser and click the AppleShare

<sup>(</sup>c) 1996, Novell, Inc. All Rights Reserved. Novell Support Connection CD

icon in the Chooser window.Self-Extracting File Name: 3XCLNT.EXEFiles Included Size Date<br>Time Version Checksum\ 3XCLNT.TXT 4654 06-24-96 4:47p CLIENTMO.EXE Time Version Checksum\ 3XCLNT.TXT<br>288218 06-24-96 5:15plnstallation Inst 5:15pInstallation Instructions:1. Copy the dos executable CLIENTMO.EXE to a NetWare volume with Macintosh name space support.2. Execute the file from a DOS workstation to get to the Macintosh binary self extracting archive, (\*.SEA).3. Execute the Macintosh self extracting archive from a Macintosh workstation.

Any trademarks referenced in this document are the property of their respective owners. Consult your product manuals for complete trademark information.